# **Quick Start Guide**

ADCP Communication and Recording

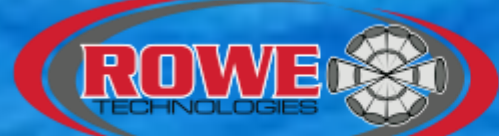

### **Acoustic Doppler & Imaging Technologies**

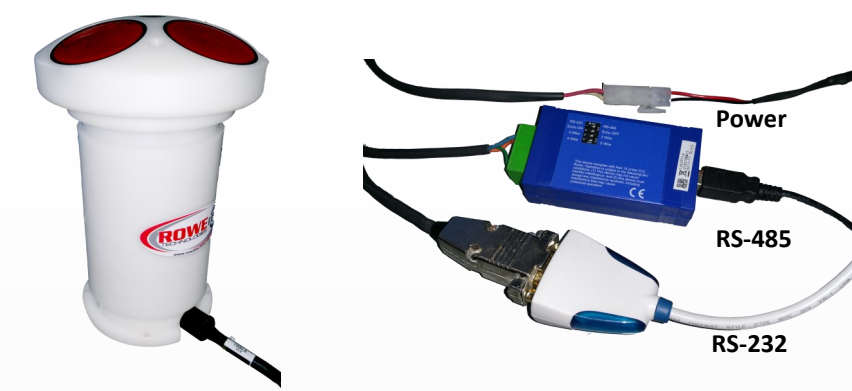

**1** Connect the underwater cable to the ADCP. **2** 

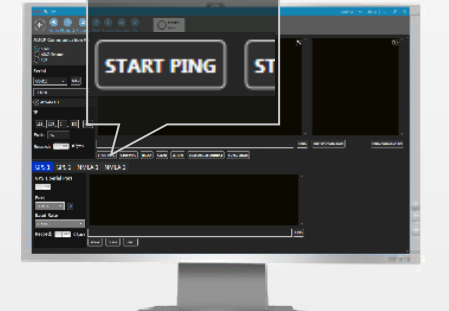

**5** Configure the ADCP. Then click the "START PING" button to begin collecting data.

### Connect the power and serial communication to the underwater cable. Connect the USB serial communication to the computer. Plug the power into the wall.

## **Common Commands**

**CDEFAULT**—Set Default settings **CWS**—Salinity

- 0=Fresh water 35 = Salt water **CHO**—Heading offset or declination
- **CEI**—Data Output timing
- Profile Range
- **CWPBL**—Blank
- **CWPBN**—Number of Bins
- **CWPBS**—Bin Size
- **CWPBB**—Set Lag Length
- **CSAVE** Save all settings **START**– Start pinging
- **Note:**

Use the prediction model in Pulse to verify all commands meet your requirements.

Home->ADCP Utilities->ADCP Prediction Model

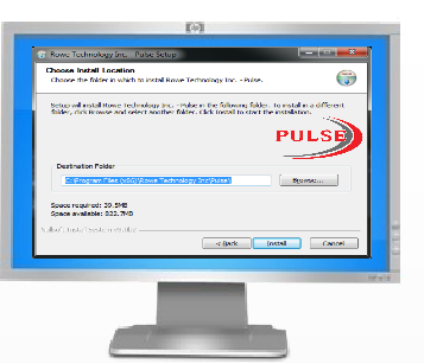

**1 Install Pulse. Install any win**dows drivers for the USB –To-Serial adapters if required. The software and drivers can be found on the USB memory stick.

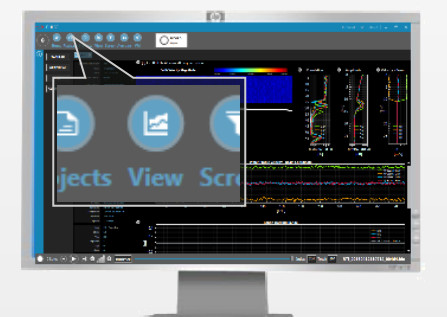

**6** Once the ADCP begins to stream data to the terminal, click the VIEW button on the navigation bar to view the data.

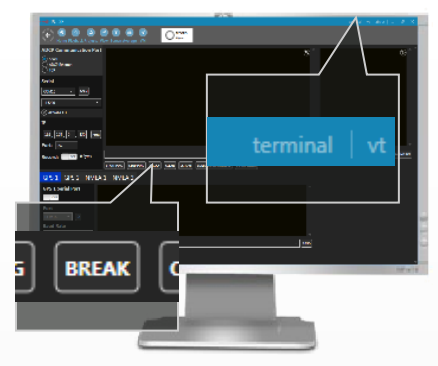

Open Pulse, go to TERMINAL in top right corner. Set the serial port and baud rate. By default the ADCP is 115200 8N1. Then click the BREAK button to verify communication.

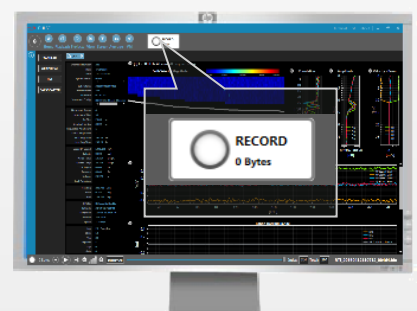

**7** To record data, click the RECORD button on the top navigation bar. Data will record to C:\RTI\_Capture

## **Quick Start Guide**

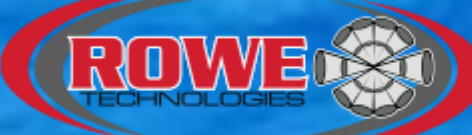

### **Acoustic Doppler & Imaging Technologies**

ADCP Hardware and Configuration

`

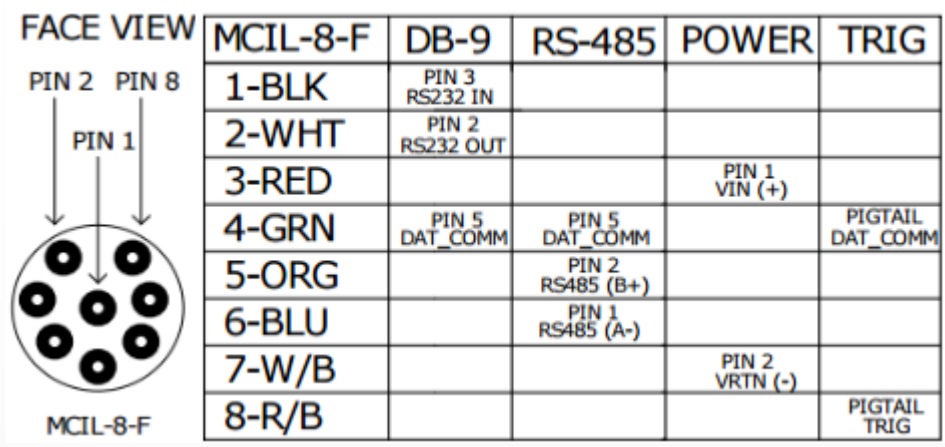

#### **ADCP Batteries**

Batteries are not initially connected when shipped. When ready to deploy, connect the batteries by connecting the battery connectors to the available power connectors on the pigtail within the housing.

When reassembling the endcap, ensure the o-ring is placed properly in the groove. After sealing the endcap to the housing, ensure a proper seal. Slide a paper against the opening of the endcap and housing and make sure the paper does not touch the o-ring.

**Voltage**: 28v-30v 38 C-cell batteries **Fuse**: 5a

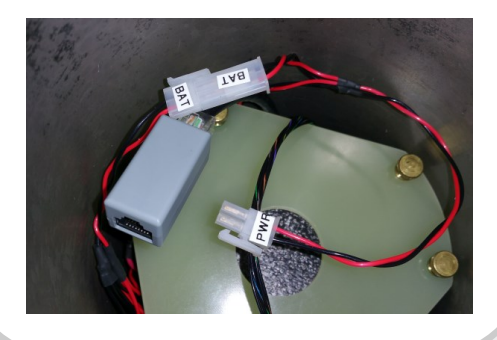

#### **Prediction Model**

The prediction model will help you create a deployment. The things to keep in mind for a deployment are the:

- **Maximum Measureable Velocity** Boat Speed + Water Speed
- **•** Standard Deviation of Velocity
- **•** Battery Consumption (Number of Batteries)
- Data Consumption (SD Memory Card)
- **•** Profile and Bottom Track Range

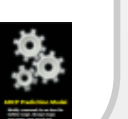

ADCP Utilities->ADCP Prediction Model

#### **BREAK or Wake-Up Statement**

Copyright (c) 2009-2015 Rowe Technologies Inc. All rights reserved. Direct Reading DP1200 SN: 01200000000000000000000000000208 FW: 00.02.82 Feb 19 2016 13:58:12

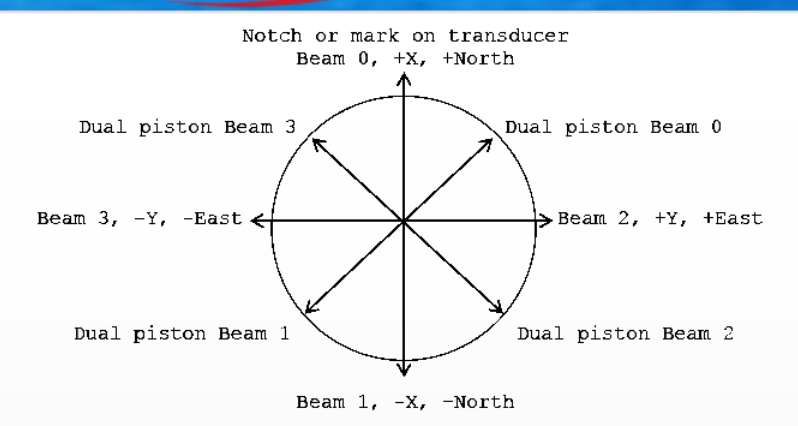

Downward facing Transducer (face away from observer)

#### **Maintenance**

#### **Batteries**

Replace the batteries when dead. A dead battery will read a voltage of 15v to 17v under load.

**Desiccant**

Desiccant should be replaced every year.

**O-Rings**

O-Rings should only be replaced if damaged. When sealing the housing make sure not to pinch or cut an O-Ring.

#### **ADCP Power**

**Max Voltage:** 36v **Min Voltage:** 12v **Min Current:** 3a

#### **GPS Heading**

Due to magnetic interference from the environment, the internal compass may not be useable. A GPS can be connected directly to the ADCP through the RS-232 port of the ADCP's underwater cable. Then set the baud rate of the GPS using the command **C232B**. Then send the command **CHS 2** to use the GPS compass.

> **C232B 19200 CHS 2**

#### **ADCP Baud Rate**

#### **Default:** 115200 8N1

To change the RS-485 baud rate to 921600, send the command:

**C485B 921600**